**0032a7c0-2**

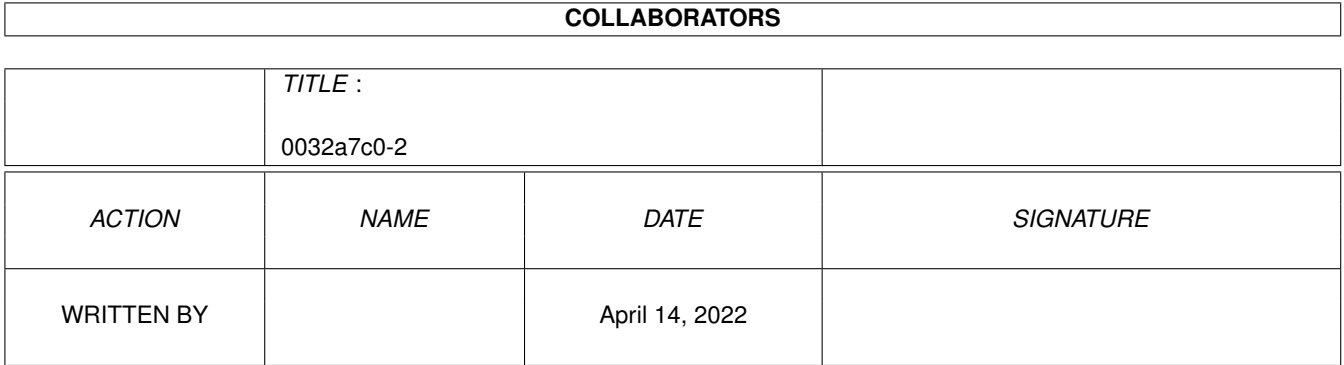

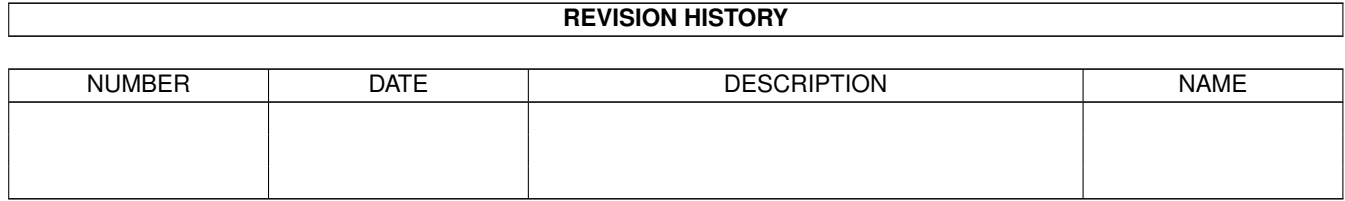

# **Contents**

#### 1 0032a7c0-2 [1](#page-3-0)

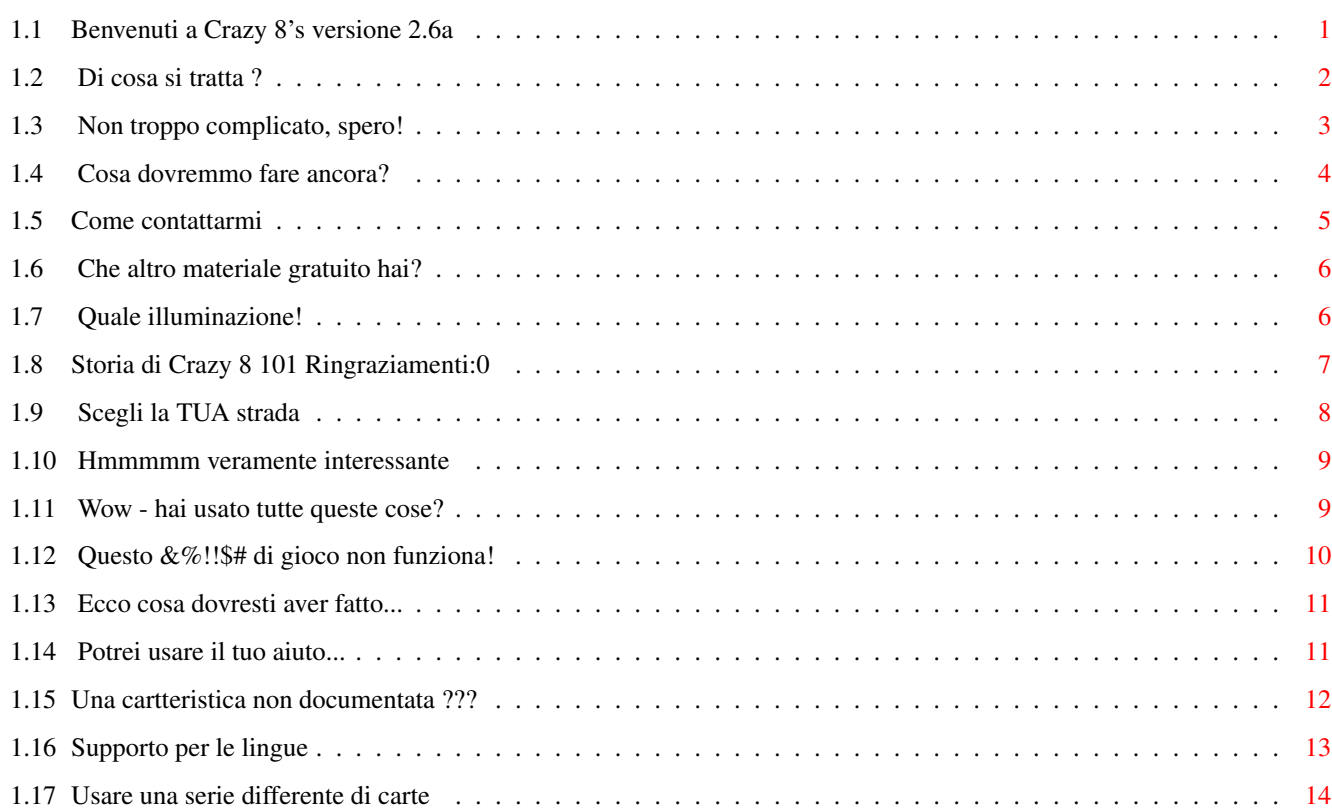

## <span id="page-3-0"></span>**Chapter 1**

## **0032a7c0-2**

#### <span id="page-3-1"></span>**1.1 Benvenuti a Crazy 8's versione 2.6a**

Crazy Eight's V 2.6a di Curt Esser ←- 1/98 Traduzione tedesca Matthias Puch Traduzione italiana Francesco Celli e Francesco Mancuso ~Introduzione~~~~ OK, di cosa si tratta? ~Requisiti~~~~~~~ Di cosa ho bisogno? ~Installazione~~~ Cosa fare per installarlo? ~Istruzioni~~~~~~ Come si gioca? ~Opzioni~~~~~~~~~ Che cosa se non lo voglio fare in quel modo? ~Serie~di~carte~~ Come posso usare carte differenti? ~Suggerimenti~~~~ Penso andrebbe fatto in quel modo!  $\nu$ Bugs~~~~~~~~~~~~

```
Lo sapevo!!!
~Problemi~~~~~~~~
  Cosa faccio se non funziona?
~Programmi~Usati~
  Come l'hai fatto?
~\simStoria~\sim~\sim~\sim~\sim~\sim~\simCosa c'è di nuovo questa volta?
~Filosofia~~~~~~~
 Cosa ne pensi?
~Contatti~~~~~~~~
  Chi sei, comunque?
~Altro~materiale~
  Cos'altro hai fatto?
~Il~tuo~aiuto~~~~
  Cosa vuoi da me?
\simLingue~~~~~~~~~
 Parliamone!
```
## <span id="page-4-0"></span>**1.2 Di cosa si tratta ?**

.

Crazy Eight's di Curt Esser Versione 2.4 ←--9/97

Questa è la mia versione amiga del vecchio gioco di carte del Crazy 8's.

E' una versione a due giocatori, tu contro il computer, e si usa il mouse per giocare. Non ci sono comandi via tastiera (Ogni AMIGA viene dato con un mouse, non è così?), benché se qualcuno li volesse REALMENTE, mi scriva per i

sorgenti e li inserisca da solo -- Ho già avuto abbastanza noie per far sì che il mouse lavorasse in modo corretto!

Bene, OK, c'è UN comando da tastiera - premi "M" o "m" per alternare la musica su off/on. Questo può solo esser fatto quando è il tuo turno (il puntatore è un dito in su) e non darà alcun segno se hai cambiato la musica su off nello schermo di configurazione

Questo programma è EmailWare - inviami una email e dimmi cosa ne pensi. (Anche se non ti piace - dimmi il perché!) Il più dei miglioramenti sono dovuti alla partecipazione dell'utenza - grazie a tutti quelli che mi hanno scritto!

Usalo a tuo rischio (Non mi assumo responsabilità per qualsiasi danno blah, blah, blah). --- Hey, è gratis!

Il gioco è sotto il mio copyright, quindi non distribuire versioni ritoccate senza il mio permesso!

Puoi distribuirlo come vuoi, ma questo file deve essere incluso, e assicurati di includere tutti i file nella subdirectory Data, o sicuramente si verificherà un blocco! Non modificare questo file di testo, e se dovessi apportare qualsiasi cambiamento al programma, per favore inviamene una copia prima di distrbuirlo!

> Divertitevi! Ci vediamo al prossimo aggiornamento! Curt Esser

#### <span id="page-5-0"></span>**1.3 Non troppo complicato, spero!**

```
+++++++++++++++++++++++++++++++++++++++++++++++++++++++++++++++++++++++++++++
                        Come installare il gioco
+++++++++++++++++++++++++++++++++++++++++++++++++++++++++++++++++++++++++++++
```
Installazione su hard disk:

1> Trasporta l'intero cassetto dove vuoi tu

- 2> Così è (nessun'assegnazione, nessun programma d'installazione)
- 3> Lancia il gioco

Installazione su floppy disk: 1> Trasporta l'intero cassetto dove vuoi tu 2> Così è (nessun'assegnazione, nessun programma d'installazione) 3> Lancia il gioco

```
Installazione nel cestino:
   1> Trasporta l'intero cassetto nel cestino
```
seme).

2> Seleziona SVUOTA CESTINO 3> Scrivimi una lettera cattiva

#### <span id="page-6-0"></span>**1.4 Cosa dovremmo fare ancora?**

Il gioco viene eseguito con un mazzo tradizionale di 52 carte.  $\leftrightarrow$ A ogni giocatore toccano 5 carte e la carta successiva viene scoperta per iniziare a scartare.

 $\rightarrow$  Benché le tue carte siano a faccia in su, il computer non sa cosa  $\leftarrow$ -> hai in mano! (Questo è per mio figlio, che pensa che il computer <--> inganni in caso di vittoria.)~ ~~~~~~~~~~~~~~~~~~~~~~~~~~~~~~ ~~~<-

Lo scopo è quello di liberarti di tutte le carte, mentre lasci il tuo avversario con più carte possibili.

In ordine per giocare una carta, deve essere o dello stesso seme della carta in cima al mazzo degli scarti, o dello stesso punteggio.

Gli otto sono "anomali" e possono essere giocati su qualsiasi carta. Poi, quando è giocato un otto, puoi scegliere il seme da assegnarli.

Per esempio, diciamo che il nove di fiori è la carta in cima. Puoi giocarci sopra qualsiasi carta di fiori, o qualsiasi altri nove (in questo caso cambiando seme), o qualsiasi otto (in questo caso puoi scegliere QUALSIASI

Se non hai in mano una carta che possa essere giocata, devi prenderne una dal mazzo finché non puoi fare la tua giocata. Comunque, non sei OBBLIGATO a giocare una carta in tuo possesso, e puoi prendere quante carte vuoi prima di giocare (fino ad esaurimento dell'intero mazzo!)

Il tuo turno non si esaurisce finché non giochi una carta sul mazzo degli scarti. In caso venga usato l'intero mazzo, il mazzo degli scarti verrà rimischiato e usato ancora (eccetto la carta in cima)

Quando un giocatore si libera di tutte le carte, la mano è finita, e le carte che rimangono nelle mani dell'altro giocatore vengono conteggiate. Le carte vengono conteggiate secondo il loro valore (6 punti per un 6, ecc.),

le figure vengono conteggiate 10 punti ognuna, gli assi 20, e gli otto sono 50 punti. Cerca di non farti lasciare con un 8 in mano! Quando uno dei due giocatori oltrepasse il numero di punti

prescelto

(il predefinito è 200) il gioco è finito.

Per favore nota che il gioco effettua il conteggio al contrario - i punti vengono AGGIUNTI al tuo punteggio per le carte che ti sono rimaste nel momento

in cui l'altro giocatore le ha terminate, quindi l'idea, come nel golf, è di ottenere il minor punteggio possibile!

```
Se volessi piuttosto aggiungere i punti al totale del VINCITORE, puoi
 cambiare questa cosa nello schermo di
               Configurazione
                 .
 > Puoi premere il pulsante sinistro o destro del mouse per giocare.
   > Per giocare una carta, selezionale semplicemente con il mouse.
 > Per prendere una carta, premi sul mazzo.
   Le tue carte vengono automaticamente ordinate alla fine del tuo turno.
 > Premi sul pulsante di ordine se vuoi ordinarle prima che il tuo turno
    finisca.
      (Non saranno ordinate se non ne avranno bisogno.)
 > Premi sul pulsante di uscita per abbandonare il gioco in qualsiasi
momento.
 > Premi "M" per alternare la
               musica
                 su off/on
    (funziona solo quando è il tuo turno)
 > Premi "n" per cambiare il gioco in modalità NTSC
   Premi "p" per cambiarlo in PAL
   Premi HIDE per spingere lo schermo indietro - questo metterà la musica
    su off finché non torni. Puoi anche afferrare la cima della schermata
    e tirarla giù se vuoi (NON mette la musica su off)
   Così è! Divertitevi!
   > Oh, c'è un modo "segreto" di cambiare i colori dello schermo - vedi se
       riesci a trovarlo (No, non è un tasto!). Se lo trovi e salvi il file
       di preferenze il gioco inizierà sempre con il colore che hai scelto
       (ce ne sono 8 impostati)
       Se non ti dovesse piacere nessuno di questi, troverai la palette
```

```
salvata nel cassetto "data". Puoi caricare lo schermo di gioco nel tuo
programma di grafica e modificare la palette come più ti piace.Poi
salvala, ma non cambiare il nome o il programma si bloccherà!
```
## <span id="page-7-0"></span>**1.5 Come contattarmi**

I vostri commenti, suggerimenti, domande, segnalazioni di bug,  $\leftrightarrow$ lamentele,

```
etc.
```
sono sempre benvenuti

Il mio indirizzo è il seguente:

Curt Esser 113 Pauline Avenue Crystal Lake Il. 60014 USA

Email:

camge@ix.netcom.com

Si risponderà a lettere in busta affrancata e con l'indirizzo del mittente e alle Email. Se volessi un disco con i sorgenti (BLITZ Basic II) come pure le

immagini prese da qualsiasi altro mio lavoro potre inserirle, per favore

includi \$5.00 con la tua lettera o inviami un disco con il tuo materiale + una busta già affrancata per il ritorno - NIENTE MATERIALE PIRATA PER FAVORE! Manda solo cose che sono contrassegnate come liberamente distribuibili! (Ti verrà detto nella documentazione.) Il sorgente può anche essere reperito su

Aminet

.

-- Per favore fammi sapere quale macchina e wb stai usando! -

Benché generalmente prenda le mie email ogni uno o due giorni, a volte sono in viaggio così sii paziente - Io rispondo a tutte le Email.

#### <span id="page-8-0"></span>**1.6 Che altro materiale gratuito hai?**

Altro mio materiale disponibile su Aminet:

Il sorgente completo di Crazy 8's è disponibile in dev/basic Questo è scritto in Blitz, ma è largamente commentato e potrebbe essere utile a quelli che programmano in altri linguaggi.

```
Dungeon Explorer games/role/DungeonEx.lha
Un gioco d'avventura e d'azione controllato con il joystick
* giocatori selezionabili (maschio o femmina)
 * suono stereo o suono & musica
* un selettore di musica
 * include un editor di stanze e 3 avventure complete di 44 stanze
 * E' anche gratuito
 * Il sorgente anche per questo è in dev/basic
Blitz Icons in pix/icon
Due piccole serie di icone per gli utenti del Blitz in stile MWB e NI
Blitz Tips in dev/basic
Un'AmigaGuide di varie e utili informazioni per i programmatori di Blitz
che contengono materiale non incluso nel manuale
In arrivo: (Beh, appena sarà pronto!)
Shirley Nunbettor - Private Eye
Un'avventura stile Monkey-Island
```
-----------------------------------------------------------------------------

#### <span id="page-8-1"></span>**1.7 Quale illuminazione!**

Credo che un gioco, per computer o meno, deve essere DIVERTENTE e  $\leftrightarrow$ non penso che un gioco debba essere preso troppo seriamente così ho cercato di inserirvi una serie di effetti sonori e ho anche tentato di dare all'avversario computerizzato un po' di personalità. Ho anche incluso molte opzioni per permetterti di configurare il gioco per farlo secondo i tuoi gusti, e altre cose sono state pianificate. Spero che apprezzerai i miei sforzi, in caso contrario per favore dai un'occhiata all' Installazione~nel~cestino Grazie a tutte le persone che mi hanno già scritto (fin qui è  $\leftrightarrow$ piaciuto a tutti - o potrebbe essere che le persone a cui non piace non si sono preoccupati di scrivere!) Io leggo e rispondo alle mie email, e critiche costruttive sono sempre benvenute.

## <span id="page-9-0"></span>**1.8 Storia di Crazy 8 101 Ringraziamenti:0**

------------------------------------------------------------------------ Storia del programma: -> Prima era differente, e ora è così. Seriamente, quelli che hanno giocato alle precedenti versioni noteranno : Versione 2.0 -> La musica è stata aggiunta -> Sono stati aggiunti più suoni -> Lo schermo di gioco sarà centrato su schermi in overscan -> Ho riscritto questo documento in modo tale (almeno spero) sia più facile da consultare -> Ho rifatto la pagina d'aiuto nel gioco in modo tale (almeno spero) sia più facile da consultare Versione 2.1 -> Ho fatto una routine nascosta di prova di "fusione" (se premi il tasto destro del mouse lo schermo dovrebbe dissolversi e finire il gioco) -> Inclusa una versione 512k per sistemi con poca memoria chip Versione 2.2 -> E' stato aggiunto un selettore di musiche Selector -> Aggiunti il bottone hide & lo schermo trascinabile per un multi-tasking più completo Versione 2.3 -> Aggiunto lo schermo di configurazione nel gioco -> Grafica aggiornata -> Il file di documentazione convertito in formato amigaguide -> Friend viene ora scandito correttamente -> Aggiunti altri suoni

```
-> Bug fissato - il computer non prende più il seme sbagliato per la sua
  ultima carta
Versione 2.4
 -> Migliorata la palette (dissolvenza) durante i cambi di schermo
-> Corretto un altro errore di ortografia!
 -> Problemi nei suoni che capitavano su alcune macchine accelerate sono
stati
  ora fissati
Versionee 2.5
 -> Aggiunto il supporto per le lingue (è semplice aggiungerne di nuove)
 -> Aggiunta la guida tedesca
 -> Incluso il file di localizzazione tedesca
 -> Aggiunto l'interruttore NTSC-PAL
-> Ora puoi scegliere tra 8 colori per lo schermo di gioco
 Versione 2.6 12-1997
 -> Puoi scegliere e modificare differenti mazzi di carte per il gioco
 -> Aggiunta la traduzione portoghese
 -> Aggiunta la guida portoghese
 -> Aggiunte le date alla cronistoria (Grande cosa!)
-------------------------------------------------------------------------
```
FUTURO: la prossima volta, verranno aggiunte più opzioni (come il numero iniziale di carte, e la possibilità di avere carte differenti causa cose come se tu giochi un 2 l'altro giocatore deve prendere 2 carte, ecc.)

#### <span id="page-10-0"></span>**1.9 Scegli la TUA strada**

Premi sull'icona di configurazione prima di iniziare il gioco o durante una partita per cambiare le seguenti opzioni di gioco : Nomi giocatori - puoi inserire dei nuovi nomi (fino a 8 caratteri) per il giocatore umano e l'avversario computerizzato. Musica - puoi scegliere un modulo musicale differente da suonare durante il gioco. I moduli devono essere med a 4 canali. Se non lo sai, provalo - i moduli non idonei saranno rifiutati. Nota anche che il gioco conserva due canali quando gli effetti sonori vengono suonati - dipenda da come il tuo modulo è fatto, questo potrebbe rendere strano il sonoro. Puoi anche inserire il filtro audio su on o off a tua scelta. Se vuoi, puoi anche disabilitare la musica per intero. Se selezioni questo e salvi le preferenze, non sarà caricata nessuna musica la prossima volta che caricherai il gioco. Finalmente, puoi impostare il punteggio di gioco e scegliere se i punti saranno aggiunti al punteggio del vincitore o del perdente. Seleziona "Salva" per salvare le scelte attuali come predefinite per usarle ogni volta che giochi, o "Usa" per tenerle in azione solo per questa volta. (Sì, quasi come un editor di preferenze - Perché no?)

#### <span id="page-11-0"></span>**1.10 Hmmmmm veramente interessante**

Il gioco richiede almeno l'workbench v2.0 (Qualcuno usa ancora l'1.3?)

Per coloro che sono interessati, il programma originale era scritto su un A1000 con 512k di chip e 2 mega di fast ram sotto Workbench 1.3.

La ver 2.0 era fatta su A2000 con 1 mega di chip e 4 mega di fast sotto Workbench 3.1

La ver 2.1 - 2.3 erano fatte su un A2500 (A2000 con installato un factory 68020) 1 mega di chip 8 mega di fast ram sotto Workbench 3.1

La ver 2.4 è stata fatta sul mio nuovo :) A1400T 2 mega di chip 4 mega di fast sotto WB 3.1

Mi è stato riferito che il gioco lavora bene anche sui seguenti sistemi :

A500 Wb 2.04 A2000/68040~~~~~~~~~~~~~~~~~~~~~~~~~~~~~~~~~~~~~~~~~~~~~~~~~~~~~~~~~~~~~~~~~~ ~A3000~~~~~~~~~~~~~~~~~~~~~~~~~~~~~~~~~~~~~~~~~~~~~~~~~~~~~~~~~~~~~~~~~~~~~~~~ ~A4000~~~~~~~~~~~~~~~~~~~~~~~~~~~~~~~~~~~~~~~~~~~~~~~~~~~~~~~~~~~~~~~~~~~~~~~~  $~\sim$ A1200 Wb. 3.0 CD32 con SX1 ~~~~~~~~~~~~~~~~~~~~~~~~~~~~~~~~~~~~~~~~~~~~~~~~~~~~~~~~~~~~ Il gioco rilascia tutta la memoria che usa, e lavorerà in multi-tasking se hai abbastanza memoria.

Il modulo med è un modulo che ho trovato su un disco PD e sfortunatamente non so chi lo abbia fatto. Se qualcuno lo sa, per favore mi faccia sapere.

#### <span id="page-11-1"></span>**1.11 Wow - hai usato tutte queste cose?**

 $f \cap n$ <sup>+</sup>

Questi programmi sono stati usati per creare questo gioco:

Blitz Basic v2.1 (Se sei interessato ad imparare a programmare su amiga, ~ti suggerisco di provare la versione demo del blitz che è reperibile su aminet. Questo è un linguaggio eccellente e flessibile che combina elementi di basic, c, e può comunque essere usato per programmare in assembly.)

FNS Fonts Una libreria aggiuntiva per il blitz di Steve Matty di RWE Permette routine di stampa ottimizzate usate sin dalla versione 2.3 e permette anche che i font siano inclusi nel programma (Osserva che non hai bisogno di mettere altri

nel tuo sovraccarico Fonts: cassetto?)

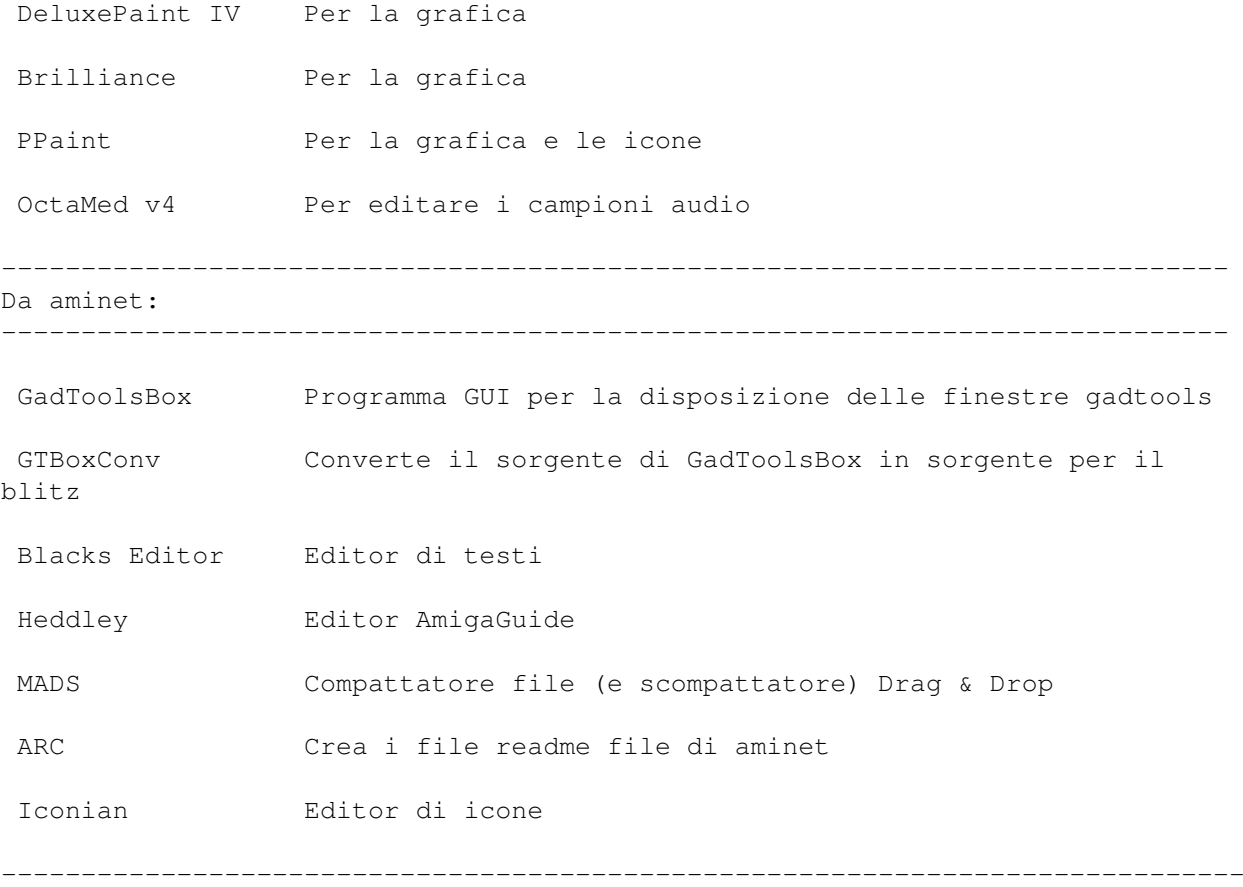

La risorsa più importante, comunque, è stata la conoscenza che ho guadagnato dai membri della Blitz-list. Senza le loro informazioni e i loro consigli, non avrei avuto la minima idea su come fare delle cose che troverai nel programma.

## <span id="page-12-0"></span>**1.12 Questo &%!!\$# di gioco non funziona!**

Se riscontri qualsiasi problema mentre lanci il gioco, prova a ← riavviare il sistema. Alcuni programmi non rilasciano tutta la memoria quando escono, e la memoria potrebbe incominciare a diventare "Frammentata" se hai lanciato

molti altri programmi in precedenza.

Se un riavvio a caldo ([Ctrl] + [L Amiga] + [R Amiga] non aiuta, prova a fare un riavvio a freddo - spegni il computer, aspetta circa 1 minuto, e riaccendilo. Alcuni programmi lasciano qualcosa in memoria che neanche un riavvio a caldo rimuoverà.

Se non hai un po' di memoria chip disponibile (il programma ne richiede circa 420k di chip e 558k in totale per partire con il modulo incluso) assicurati prima di chiudere tutte le finestre - puoi comunque portare l'icona di gioco fuori sull'Workbench e chiudere la finestra del cassetto del gioco e "togliere di mezzo" le icone che erano state "lasciate" sullo schermo dell'workbench. Ora prova a lanciare il gioco. Se ora è tutto ok, puoi andare nello schermo della configurazione e mettere l'opzione della musica su off. A questo punto premi il pulsante salva. La prossima volta che giocherai, il gioco non caricherà nessuna musica, e userà in meno circa 60k di chip ram.

Se non ti sembra di liberare abbastanza memoria chip per far sì che il gioco carichi, come ultima risorsa puoi modificare il file delle preferenze a mano. Il file è : data/8prefs. E' un normale file di testo. Stai attento a non aggiungere o cancellare nient'altro (in paritcolarmodo non aggiungere o rimuovere nessun a-capo!) cambia il numero "1" alla fine con "0". Così non caricherà la musica. Se non dovesse andare, allora cancella il file 8prefs e il gioco tornerà alla configurazione predefinita quando caricherà.

Se questo non dovesse aiutarti, contattami e fammi sapere cos'è accaduto. Fammi sapere per cortesia che sistema utilizzi, che

workbench, quanta memoria chip e fast era disponibili prima di tentare di lanciare il gioco, e che altri programmi o correttori (patch) di sistema erano in funzione allo stesso momento.

### <span id="page-13-0"></span>**1.13 Ecco cosa dovresti aver fatto...**

I vostri commenti, suggerimenti, e segnalazioni di bug sono sempre benvenuti.

Il più delle migliorie che sono state fatte a questo programma sono state suggerite dagli utenti -- infatti, probabilmente non mi sarei mai preoccupato di aggiornare davvero il programma se non fosse stato per i molti messaggi che ho ricevuto dagli utenti di questo programma.

Se hai qualche suono che pensi sia appropriato per il gioco, per favore inviamelo e cercherò di includerlo (e riceverai dei ringaziamenti nella documentazione).

## <span id="page-13-1"></span>**1.14 Potrei usare il tuo aiuto...**

Apprezzerei chiunque mi aiutasse nelle seguenti cose:

Per la prossima versione, mi piacerebbe che il giocatore fosse in grado di sostituire suoni differenti in caso volesse rimpiazzare quelli inclusi nel gioco. Per fare questo, avrei bisogno di vedere:

(nel Blitz) quando un canale audio ha finito di suonare un suono ho provato ad usare il comando SetInt per verificare quando un canale viene rilasciato, ma non riesco a farlo funzionare. C'è qualche programmatore di blitz basic in grado di farlo? Se sì, per favore fammi sapere come ci sei riuscito.

O, se qualcuno sa sa dirmi come stabilire la durata di un suono iff dall'intestazione header? Non so molto a tal riguardo, quindi dovresti essere veramente preciso, per esempio:

"La durata del suono è rintracciabile nei (?) byte nell' (?) offset dall'inizio del suono, e se usi questo sistema (????) ti darà la durata al 1/50 di secondo."

Inoltre, non c'entra assolutamente niente con quest programma:

Qualcuno sa dove trovare informazioni sui colori di una palette in un colorfont? Sto cercando di trovare quest'informazione da un bel po', ma non ho avuto granché fortuna

Qualsiasi aiuto per uno di questi problemi sarà apprezzato.

## <span id="page-14-0"></span>**1.15 Una cartteristica non documentata ???**

Bene, non proprio un bug suppongo, più di una noia:

Se usi un tasto di scelta rapida o il pulsante centrale del mouse per cambiare gli schermi il programma pensa che sia ancora attivo, e risponderà alla tua prima pressione del pulsante con un suon d'errore. Inoltre, la continuerà a suonare. L'unico modo per evitare questo è usare il bottone "Hide" button per lasciare lo schermo di gioco.

La soluzione a questo sarebbe semplice, ma ma non so come dire si trova davanti al display. (Non lo schermo attivo, quello che si trova attualmente davanti che sia attivo o meno). Gli sarei veramente grato se qualcuno sapesse come stabilire questo.

Se sai come, per favore scrivimi e fammelo sapere. Ti invierò una copia omaggio registrata del gioco per il disturbo... Oh, aspetta -- il gioco è gratis comunque! Ti basterebbero un messaggio

simpatico e i ringraziamenti nella prossima versione?

#### <span id="page-15-0"></span>**1.16 Supporto per le lingue**

Di nuovo nella versione 2.5 c'è il supporto per le lingue. Fornito con il gioco in aggiunta alla lingua Inglese c'è la traduzione tedesca di Matthias Puch e quella Italiana di Francesco Celli e Francesco Mancuso.

Per usare il tedesco o l'italiano al posto dell'inglese, apri il cassetto Locale e premi sull'icona DEUTSCH o ITALIANO.

Matthias ha anche provveduto gentilmente alla traduzione della guida in tedesco.

Grazie per il tuo lavoro, Matthias!

Se volessi aggiungere la tua lingua al programma, è semplice. Nella directory locale troverai i file delle lingue. Questi sono normali file di testo, e possono essere modificati con qualsiasi editor di testi.

Tutte le linee che cominciano con il ; sono commenti, e non appariranno nel programma. Puoi cambiarle come vuoi. Cambia semplicemente le altre linee perché sono necessarie. Alcune linee hanno un limite nella lunghezza del testo. Per favore rispetta questi limiti, perché il programma non userà linee più lunghe di quelle indicate.

Inoltre, il file di testo dovrebbe essere tenuto nello stesso formato non aggiungere linee vuote o altri a-capo. etc.

Potresti riscontrare che il font del programma non contiene tutte le lettere necessarie alla tua lingua. Se ciò dovesse accadere, mandami per favore una lista delle lettere che mancano e le includerò nel font.

Quando il testo è finito, salvalo nel cassetto locale e assegnagli un'icona progetto con SetLocale come programma predefinito. Poi premi su quest'icona per cambiare la configurazione locale del programma. La volta successiva che lancerai il gioco verrà usata la nuova lingua!

Se crei un file per una nuova lingua, ti chiedo di mandarmene una copia per favore cosicché possa includerla nelle future versioni. Ti saranno attribuiti i dovuti ringraziamenti.

Inoltre, se volessi tradurre anche la guida nella tua lingua, sarebbe grandemente apprezzato. Non è necessario, posso anche includere il file nel gioco senza la guida.

Per favore NON includere parolacce nella tua traduzione, questo gioco è usato dai bambini come dagli adulti! Per favore segnalami qualsiasi versione in cui sia presente del linguaggio offensivo!

#### <span id="page-16-0"></span>**1.17 Usare una serie differente di carte**

Ora viene incluso un programma di preferenze per le carte e delle immagini di carte - che include la seria originale, e una serie figure più grandi che potrebbe risultare più facile da leggere per chi ha problemi con la vista o con monitor o con TV che non sono dei migliori - o comunque se ti piacciono figure più grandi.

Per usare una serie differente di carte:

Premi due volte sull'icona del programma di preferenze delle carte, e segui le istruzioni.

Per fare una nuova serie di carte - modifica le immagini delle carte di una serie nel cassetto cards con qualsiasi programma di grafica.

NOTA: NON cambiare la posizione o le dimensioni delle carte.

NON usare il colore 0 (lo sfondo) nelle immagini delle carte

- NON cambiare la dimensione dell'immagine o dello schermo il programma ha bisogno di un'immagine in risoluzione 320 x 200 !
- Mi raccomando di NON sovrascrivere le immagini originali! Salva solo l'immagine con un nome differente.
- NON salvare l'immagine con una maschera rimasta attiva questo causerà problemi! Assicurati che le maschere siano disattivate prima di salvare l'immagine.
- Non c'è modo di cambiare la palette il gioco ne usa una sua in ogni caso, la palette dell'immagine delle carte sarà ignorata. Le immagini sono impostate per essere utilizzate con la palette di gioco preimpostata.
- Non c'è problema ad aggiungere qualcosa nello spazio circostante le carte. Se dovessi fare una serie di carte che vorresti fosse incluso nella distribuzione, sentiti libero di aggiungere la tua firma o

logo

o qualsiasi altra cosa.

Divertiti, e se dovessi riuscire a fare una serie di carte simpatica, inviamela!